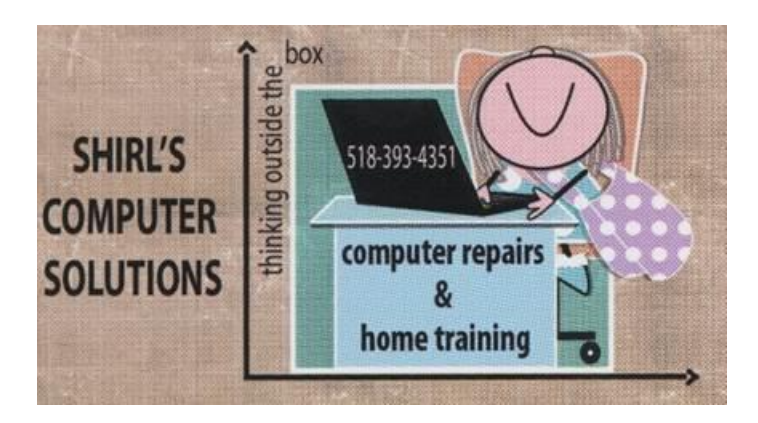

# August Newsletter 2016

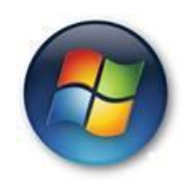

*It's Over!* Microsoft has ended their free giveaway of Windows 10 and I'm delighted. This past week they've had a real push for everyone to have the software…**wanted or not**…and many have experienced the surprise of waking up to a new operating system staring them in the face that they didn't agree to! So let's hope that we can move on with not having to worry about them forcing this choice on us anymore**. Microsoft; you should be ashamed of the problems you've caused so many people!!**

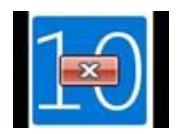

For those of you who put the **GWX Control Panel** on your machines, you can now remove it. It's the number "10" you've seen by your clock in the bottom right corner of your desktop. Just go to the start button, all programs, and look for the folder with GWX Control Panel on it. Open it up and look for "uninstall GWX Control Panel" and click on it. Then a Window will pop up that will walk you through the process of uninstalling the software.

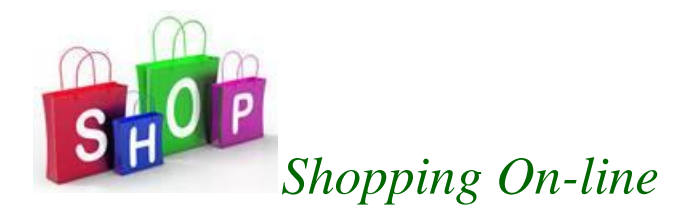

I find that more and more of my purchases are being made through places like Amazon.com, B&H Photo, Walmart, Shutterfly and even my Pets medications I'm ordering from Heartland Veterinary Supply on-line with my computer. It's convenient, saves me time and travel, and offers a wider selection with comparative prices. But it's always nice to find a deal where you can get some extra savings. This is why you'll want to download and install **"Coupons at Checkout".** It finds every coupon code for you automatically and you can use the code to get extra money off your order. Available for both Windows and Mac Users, you can get this add on from the links below.

[Download for Windows -](http://couponfollow.com/checkout) Free

[Download for Mac -](http://couponfollow.com/checkout) Free

\*\*\*\*\*As a side note, it you're looking for a place to buy the expensive medications that are prescribed for your pets, I found that **Heartland Veterinary Supply** is the best around.

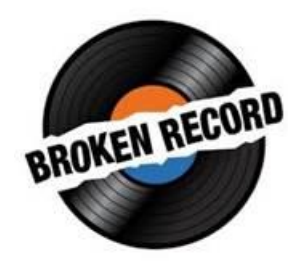

#### *Do I Sound Like a Broken Record Yet???*

**Whatever you do, DO NOT CALL ANY NUMBERS THAT APPEAR ON YOUR COMPUTER SCREEN!** The scare tactic that scammers use to make you think that your computer is infected is startling to say the least. The first reaction is to call that number to have them "fix it". Once again…..**no one calls from Microsoft, scammers are putting up those screens with numbers to call, and only you would know if there's a real problem with your machine!!** Once you let them take control of your machine, THAT is when the machine begins to have problems. If you don't know what to do when one of these popups appear, just turn off your computer.

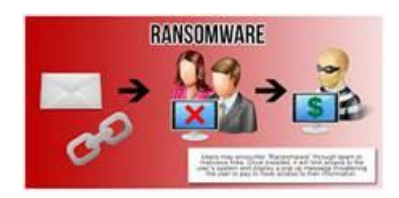

### *Serious Threat to Be Very Aware of!*

- It's bad enough to deal with the popup screens that scare the heck out of us, but now ransomware is appearing more frequently and can destroy everything on our machines. You can lose all your documents, photos, music libraries, scanned items, games, software you've purchased, and then they demand you pay them money get everything back. Sadly, the money price goes up the longer you wait to give in to their demands. It could be \$100 today and tomorrow \$500 and up and up the price goes. BUT once they get your money they won't really give anything back to you. The best way to avoid being a victim is to be prepared. PLEASE read this carefully!
- Make sure that you have the latest Anti-virus software updates on your machine
- Have a good Anti-Malware program like Malwarebytes installed on your computer and that you run it. If you don't run it, it's useless!
- Install Malwarebytes beta Anti-Ransomware software [https://malwarebytes.app.box.com/s/of0z75mmdwydw327so885](https://malwarebytes.app.box.com/s/of0z75mmdwydw327so885ujn4t5mulnj) [ujn4t5mulnj](https://malwarebytes.app.box.com/s/of0z75mmdwydw327so885ujn4t5mulnj) Disregard the warning on the page..it's for disclaimer purposes. I have this installed on my machines and it blocks attempts every day!
- Make sure you back up all critical files that you want to keep on an external drive, and after you back them up "UNPLUG IT FROM YOUR COMPUTER!
- Subscribe to an on-line backup service like Carbonite or use online storage like Drop-Box. You can purchase extra space for more files if needed. The key here is to use a **strong password for signing in**!
- Use a backup flash drive Again don't leave it in the USB port of your computer!

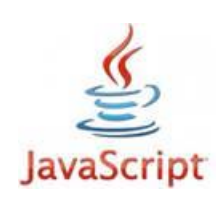

# *The scary thing is that Ransomware runs by Java. So Please do the following!*

- Update Java whenever necessary
- Uninstall older versions of Java
- Remove it completely if you don't need it!

Hopefully websites, like Pogo, will get serious about replacing Java with HTML 5 software instead!

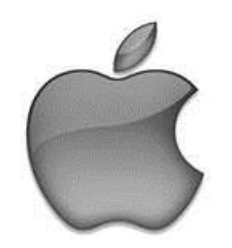

*New malware hits Apple users, steals data and spies*

**Sorry Mac Users… this News Isn't Good!** Beware! A new MAC OS X malware that disguises itself **as another program** was recently discovered by security researchers. The malware, nicknamed Backdoor.MAC.Eleanor, is an extremely dangerous one since it allows attackers full control of the compromised machine and it is hard to detect. Once infected, the attackers could remotely access a machine's file system and resources, open applications, send emails, capture pictures and videos through the webcam or lock the machine out, rendering it unusable. Basically, the attackers could do whatever they please.

 The culprit program carrying the malware is an application called **EasyDoc Converter**, which advertises itself as a free Microsoft Office Word document converter. Once installed, it appears to have a simple drag and drop interface. If a user attempts to use it, it will not convert files as promised but it will download a malicious script instead.

- The script then proceeds to install and register hidden services like Tor, which generates a unique anonymous address for the machine and a local web service that will allow the attackers to fully control it remotely. It also creates a fake .dropbox directory where it stores its components and registers them to system startup.
- So how do you protect yourselves from malware in disguise such as this? First, make sure you have your Mac's security setting adjusted to only allow apps downloaded from the Mac App store and identified developers. For an even more secure system, select Mac App store only. To access this, open System Preferences >> Security and Privacy >> click the padlock and enter an

administrator password to unlock it, then make sure you select the right security setting. Currently, the fake application is still available through reputable websites that offer legitimate Mac applications and software so please keep an eye out for this particular free download. It is not digitally signed by Apple so if you have the recommended security settings and you heed the warnings, the application will not install on your Mac. Also, if you see EasyDoc Converter on your Mac, remove it! (**Source Kim Komando.com)**

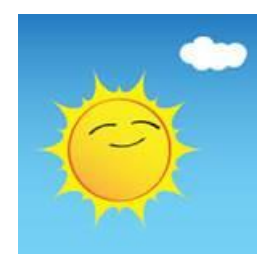

#### *Preventing Skin Cancer*

This has been one tough summer! Not only is the heat consistent and brutal at times, but the sun is strong and just a few minutes outside can be dangerous for all of us. Did you know there's an app to help you Avoid sunburns and skin cancer? Since there's an app for just about everything, this shouldn't surprise you.  $\odot$  Skin cancer is nothing to take lightly. According to the Skin Cancer Foundation, one in every five Americans will get some type of skin cancer in their lifetime. Worse, almost half of all Americans over the age 65 will have had at least one type of skin cancer. The app, **UVLens** will give you a full UV forecast for anywhere in the world you might be. You'll see a color-coded wheel that will give you all the info you need: if it's safe to go

outside, which hours to be the most careful, how fast you could burn with nothing protecting you and so on. On top of that, you can calculate your very own, personal burn risk. Take the skin type assessment and you'll learn how much time you can spend in the sun before being at risk. Download it from the links below.

[Download for iOS -](https://itunes.apple.com/nz/app/uvlens/id1060878359) Free

[Download for Android -](https://play.google.com/store/apps/details?id=com.spark64.uvlens.mobile) Free

[Download for Windows Phone -](https://www.microsoft.com/en-us/store/apps/uvlens/9nblggh5ft1g) Free

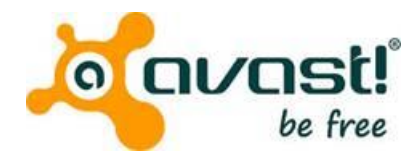

My friend Jill called this morning with a computer problem. After we talked it through she said what she always says to me; "This would be good to write about in your next Newsletter. I'm sure others are having the same problem". And she's right! What happens when your anti-virus software has a problem and stops working? In her case is was some program that was trying to disable Avast. With something like this you don't wait and see what happens, you have to be proactive! If YOU are using Avast and run into this problem, go to the website for Avast and look for **Avastclear** and download it. After your download is complete you need to open it up and run it. Your computer will then restart in Safe Mode (the diagnostic mode of the computer) to uninstall all components of

Avast. Once that's done, it will restart Windows for you. Now you'll need to go and download a new copy of Avast and install it. If that's more than you want to deal with, you can always call me.

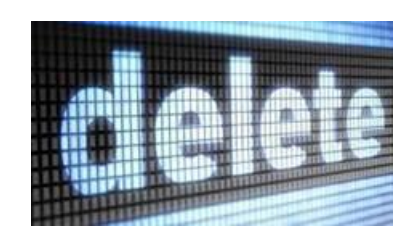

## *Deleting files*

- It's always the simple things you want to do that can be the hardest. Ever notice that? Suppose that you want to delete all your **email** in your inbox except for a few. Here's how to do it.
- Click with your mouse in the Inbox on a white part of the Window
- For Windows hold down the **Ctrl + A** key or on a Mac the *Command + A* Key and this will select all the mail in the inbox

#### **Step 2**

- Hold down **Ctrl Key** in **Windows** and click on the ones you want to keep with your mouse. They'll turn white! The blue ones are the ones that will be deleted. Now hit the delete key to get rid of them.
- Now hold down the "**Command**" key on the **Mac** and click with your mouse on the ones you want to keep. Again, these will turn white and the blue ones will be deleted when you click on the

**delete key.** Don't Click anywhere else or you'll lose your selections!

Once you master this simple technique, deleting will be a piece of cake!

#### *Did You Know?*

- that in Windows you can easily change the size of your desktop icons? Do a right mouse click on an empty spot on your desktop (also known as wallpaper) From the menu choose "View", and you can choose small, medium or large icons.
- that in Windows you can fix your time on your clock? Look for the date and time on the bottom right side of the taskbar, click on it with the left side of the mouse, click on change date and time settings. Now click on the Internet time tab, and change settings. Update the time, click on "OK" and it will correct a slow clock.
- that you can brighten a Mac display? Just press the F2 key on the keyboard to brighten, and F1 on the keyboard to make the screen darker
- that you can rearrange your iPad icons? Just tap and hold the icon, and you'll be able to move it around to a different spot.
- That you can take a screenshot with your iPad? Just push the power and home buttons together for a quick second. The photo will be stored in your picture library.

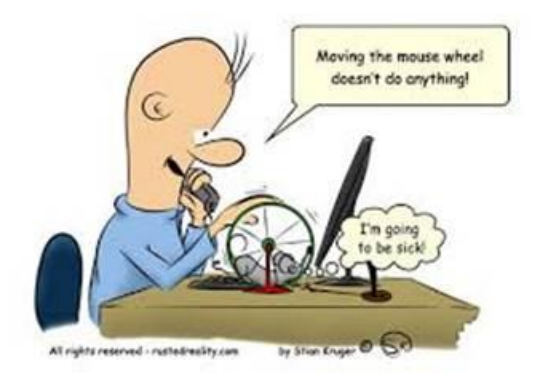

## *Computer Term of the Month!*

#### **This one is for Mac Users**

**AirDrop** -is a component service of Apple's OSX and **i**OS operating systems that allows users to transfer files to another AirDrop-supported Apple device without using e-mail or a removable disk. On OSX, AirDrop operates over a direct Wi-fi connection, and in iOS, it operates over either WiFi or Bluetooth. There is no limit to the size of a file that can be transferred over AirDrop, but the two devices must be within 10 meters of each other. In case you don't know, that's about 32 feet!

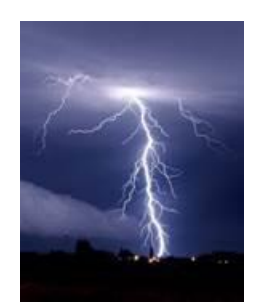

It's hard to believe that we're starting August already. Just a reminder…if storms approach turn off your computers. A lightning strike can wipe out your computer information or worse yet destroy it. The rule of thumb is that if you hear thunder, it's time to turn it off; even if you don't see any lightening. Remember that static electricity is the worst enemy of our machines.

Have a good month. Any questions, you know how to contact me.

Warm Regards,

Shirl

[www.shirlscomputersolutions.com](http://www.shirlscomputersolutions.com/)

 *Specializing in computer repair & training, upgrades, removal of viruses, and instruction in Digital Photography and Photoshop. Other services include scanning of photos, negatives, transparencies and copy of VHS and Cassette tapes to DVD!*